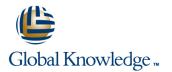

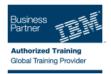

# IBM SPSS Data Collection Scripting: (Survey Creation) Level I

## Duration: 2 Days Course Code: 0M206G

#### **Overview:**

IBM SPSS Data Collection Scripting is one of the ways to create a questionnaire for use with IBM SPSS Data Collection. This course covers how users can create a survey without the use of an authoring tool. By learning the scripting language, you gain the ability to create more complex surveys. This course is designed to provide sufficient information to enable the novice user in using the IBM SPSS Data Collection Scripting language to create a survey, while also providing the intermediate user with additional information on more advanced features, tools, and concepts. Throughout the course you will use IBM SPSS Data Collection Author Professional with the Interview Option to create the surveys. IBM SPSS Data Collection Author Professional with the Interview Option is a full-featured development environment for interview scripting that provides many features and tools to help with the development, testing, and activation of interviews.

### **Target Audience:**

This basic course is for scriptwriters who will be responsible for writing, using, or modifying, SPSS IBM Data Collection surveys. It focuses on the creation of survey interviews and the scripting itself.

#### **Objectives:**

Please refer to course overview for description information.

#### Prerequisites:

There are no prerequisites for this course, although knowledge of the IBM SPSS Data Collection Author Professional product is a bonus as is the knowledge of the concepts of questionnaire design.

If you are not familiar with the concept of object orientated languages, consider taking the self paced VBScript course tutorial associated with this course.

## Content:

Chapter 1. Introduction to SPSS IBM Data Collection Scripting

- About IBM Business Analytics
- Product name references
- Introduction to the Data Collection Scripting Survey Creation Course
- Data Collection Scripting
- The Survey Scripting Process
- Coding Standards and Conventions
- Curly, Square or Round?
- The Widgets Inc Customer Satisfaction Survey

Chapter 2. The Script Development Environment

- Introduction
- Starting Author Professional
- The Main Panels and Menus
- Opening and Creating Interview Script
  Boilerplate Interview Scripts Using
- Templates
- Packaging an entire project
- Organizing your Survey Files Using Workspaces
- Options Within Author Professional

#### Chapter 3. Accessing Developer Library

- Introduction
- Bookmarks
- Sharing DDL Locations
- Searching for DDL content
- Additional DDL content

# Chapter 4. Creating Questions with Typed Responses

- Introduction
- Information Items
- Basic Question Types
- Numeric (Long) Questions
- Numeric (Double) Questions
- Open Text Questions
- Boolean (True/False) Questions
- Date and Time Questions
- Using AutoAnswer to progress through the interview

Chapter 5. Creating Questions with Categorical Response Options

Introduction

0M206G

- Simple Categorical Questions
- Basic Question Syntax
- Response Names and Response Texts
- How Many Responses Can Be Chosen
- Assigning keycode values to responses
- Single-Choice Responses in Multiple Response Lists
- Subheadings in Response Lists
- Syntax for Specifying Subheadings in a Categorical question

Chapter 8. Setting Up for Analysis

- Introduction
- Adding Factor Values to Categories
- Preparing for Tabulation of Questions
- Adding Alternative Analysis Labels
- Adding Analysis Values for Export

Chapter 9. Creating Basic Routing Logic

- Introduction
- Routing Section
- Your Editing Assistant: Author Professional's ScriptAssist
- Organizing Your Windows
- Asking Questions
- Displaying Answers to Questions
- Creating Routing Statements Using the Metadata View Pane
- Annotating the Script with Comments
- Temporarily Disabling a Section of Script
- Finding and Understanding Respondent's Answers to Questions
- Setting up Conditional Logic in the Routing Script
- Logical Evaluations
- Using Functions to Set up Testing Logic
- Jump Statements

Chapter 10. Sharing Category Lists Across Questions

- Introduction
- Creating a Shared List
- Using a Shared List as the Response List of a Categorical Question

Chapter 11. Creating and Using Macros

- Introduction
- Working with Macros
- Default Routing Script Macros
- Using a Macro
- Creating a New Macro
- Editing Existing Macros
- Deleting Existing Macros

Chapter 12. Restricting Displayed Responses

- Introduction
- Filtering Categories
- Restricting responses to those answered in a previous question
- Restricting Responses to Those Not Answered
- Defining your Own Filter Categories
- Combining Categories from Questions on a Filter
- Resetting the Categories Back to the Full List

Chapter 13. Testing your Questionnaire

Introduction

www.cee.globalknowledge.net

Chapter 15. Inserting Texts into Questions

- Introduction
- Text Inserts for Question Texts
- Inserting Answers to Previous Questions
- Specifying the Insertion Text in the Routing Script
- Handling Text Insertions with Multi-Language/Multi-Context Studies

Chapter 16. Enhancing the Flow of the Survey

Introduction

Box

a Page

Layout

Styles

Texts

Introduction

Database

Introduction

deploying

cee@globalknowledge.net

file

Introduction

Page filters

Introduction

Page Templates

Routing Script

Section

- Adding and Controlling Page headings
- Controlling Navigation Buttons
- Calculating and Storing Values

Setting the Interview Language

Setting the End of Interview Text

Listing Multiple Questions on a Page

Controlling the Presentation Through

Formatting Individual Word in Question

Chapter 19. Working with Participant Records

Offline testing of Participant Management

Setting up the Offline Participant Record

Saving Sample Information in the Survey

Telling Author Professional to use a

Updating Sample Information in the

Chapter 20. Activating Interview Scripts

Final scripting options to consider, before

Head Office +44 (0) 118 912 1819

Retrieving Sample Management

Information Within the Script

Project Specific xsu file.

Participant Database

Putting Line Breaks into Texts

Chapter 18. Controlling Page and Question

Setting Initial and Default Response Values

Setting the Size of a Text/Numeric Input

Setting Category Ordering in the Routing

Chapter 17. Displaying Multiple Questions on

Chapter 6. Handling Special Responses

- Introduction
- Additional General Information:
- Special Responses in a Categorical Question
- Using an "Other" category
- Using Other Specify Within Subheadings
- Adding Special Category Codes onto Text or Numeric Questions

Chapter 7. Sorting and Ordering Categorical Responses

- Introduction
- Responses with Fixed Positions in the Response List

- Testing with Auto Answer
- Running Multiple Interviews Automatically
  Saving AutoAnswer Data Values to a database
- Debugging Different Error Types
- Stepping Through the Code
- Setting Breakpoints
- Skipping to a Specific Place in an Interview Script
- Examining the Answers to Questions
  Viewing and Setting Answers to Questions
- Showing Line Numbers

Chapter 14. Asking Grid Questions and Repeating Questions

- Introduction
- How Loops and Grids Work
- Creating Categorical Grids
- Numeric Grids
- Mixing question types in a single grid
- Repeating Questions Across Pages -Asking a Loop
- Specifying Question Texts on Loops and Grids
- Filtering Grids and Loops

- Local or Server deployment
- Server Deployment Before Activating with Author Professional for the First Time
- Server Deployment Using the Activation Option in Author Professional
- Survey Deployment The Activation Process
- Survey Deployment Activation console
- Local Deployment
- When to Reactivate Interview Scripts
- Other deployment options

## **Further Information:**

For More information, or to book your course, please call us on Head Office +44 (0) 118 912 1819

cee@globalknowledge.net

www.cee.globalknowledge.net

Global Knowledge, Mulberry Business Park, Fishponds Road, Wokingham Berkshire RG41 2GY UK